# **Blockchain**

### Sylvain Conchon

Laboratoire Méthodes Formelles

Université Paris-Saclay, CNRS, ENS Paris-Saclay

sylvain.conchon@universite-paris-saclay.fr

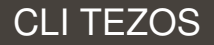

#### Utilisation du client octez-client

Une manière simple pour interagir avec la blockchain Tezos est d'utiliser le programme octez-client.

Ce programme peut être utilisé comme un wallet Tezos (mais il peut faire bien plus).

Pour utiliser octez-client, il faut faire les actions suivantes :

- 1. Trouver l'adresse d'un noeud du réseau Tezos
- 2. Configurer octez-client pour qu'il communique avec ce noeud
- $3.$  Fournir à octez-client les informations relatives à votre compte (clé secrète)

En cas de problème, ne pas hésiter à consulter les pages de la documentation :

#### To browse the documentation:

octez-client [global options] man (for a list of commands) octez-client [global options] man -v 3 (for the full manual)

Pour configurer octez-client, il faut lui indiquer sur quel nœud du réseau se connecter.

Le protocole Tezos évolue continuellement, avec de nouvelles fonctionnalités, et améliorations, mais à tout moment, il n'y a qu'un seul réseau officiel, le mainnet.

En dehors de mainnet, il y existe plusieurs réseaux de test (avec différentes versions du protocole), par exemple le réseau *ghostnet*.

Une liste de noeuds publics (mainnet et tests) est disponible par exemple à l'adresse :

```
https://tezostaquito.io/docs/rpc_nodes/
```
Nous pouvons par exemple choisr le réseau de test ghostnet disponible sur le nœud https://ghostnet.ecadinfra.com

## $É$  Etape 2. Configuration de  $octez$ -client

Pour faire pointer octez-client sur un réseau, on utilise la commande suivante (à taper dans un terminal) :

> octez-client --endpoint https://ghostnet.ecadinfra.com config update

La sortie devrait ressembler à ceci :

[+ CLI git:(master) x octez-client --endpoint https://ghostnet.ecadinfra.com config update Warning:

This is NOT the Tezos Mainnet.

Do NOT use your fundraiser keys on this network.

Pour désactiver l'avertissement qui vous rappelle que vous êtes sur un réseau de test, on tape ceci :

> export TEZOS CLIENT UNSAFE DISABLE DISCLAIMER=yes

# Etape 3. Configurer votre compte ´

Pour créer une adresse Tezos, il suffit de taper la commande suivante :

> → CLI git:(master) x octez-client gen keys alice  $CLI$  git: (master)  $x$

Cela a pour effet de créer une nouvelle entrée dans votre wallet, avec un nom (ici, alice) associé à une adresse commençant par tz1.

Pour connaître la liste des adresses connues dans votre wallet :

→ CLI git:(master) x octez-client list known contracts alice: tz1eTU4SRgJhXkk6Y8RvU4PfciagfCu1qWLK bob: tz1c88woF6xDiftZkDVKxc8bLMsryYPxowp3 sylvain: tz1bkb1iGsaRbPjuEAsGpQMesRmL4dsBptAJ

# Étape 4. Récupérer des tokens

Pour effectuer les exercices de ce cours, et plus généralement pour mettre au point vos smart-contracts, il faut récupérer des tokens (la monnaie de Tezos est le Tez).

Pour le réseau Ghostnet, on peut utiliser le Faucet à l'adresse suivante : <https://faucet.ghostnet.teztnets.com>

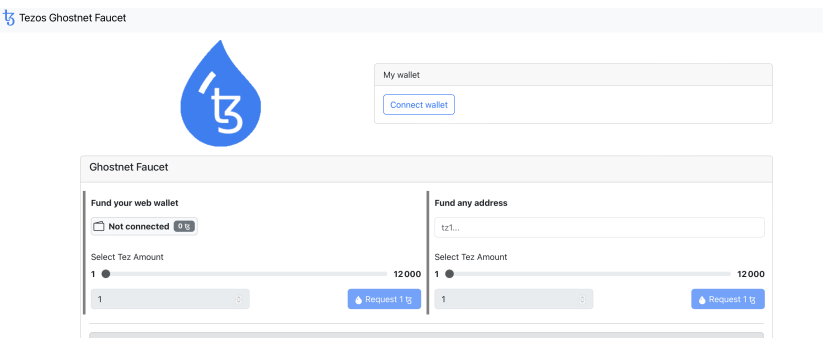

Pour tester toutes les étapes précédentes, on peut récupérer le solde du compte que vous avez créé et à qui vous avez envoyé des tokens via un faucet, de la manière suivante :

```
CLI git: (master) x octez-client get balance for sylvain
98.999205 tx
   CLI git: (master) x \parallel
```
Pour créer un alias pour un compte dont vous n'avez que l'adresse, utilisez la commande suivante :

CLI git: (master) x octez-client remember contract alexandrina tz1X) → CLI git:(master) x

Vous pouvez effectuer une transaction simple, en envoyant des Tez à une adresse de la manière suivante :

[→ CLI git:(master) *x* octez-client transfer 0.1 from sylvain to alice Node is bootstrapped. Estimated gas: 168.854 units (will add 0 for safety) Estimated storage: no bytes added Operation successfully injected in the node. Operation hash is 'onw4uAYkH1pJP10TXDkxhS4N35sijuT4axUzsus3V190AFXJ58t' Waiting for the operation to be included... Operation found in block: BLyJnsNwKANQ8vjHk3ixFrsCggoBQgfBoX978rEs65VcnLZADPX (pass: 3, offs

Le transfert n'est pas immédiat. Il faut attendre qu'un baker intègre la transaction dans un bloc. Pour cela, on peut aller inspecter la blockchain à l'aide d'un explorateur de blocs.

#### Explorateur de blocs

04:12:40 PM (just now)

5337438

A Kishino (tz1aWX...

Vous pouvez par exemple utiliser l'exporateur de blocs TzKT disponible (pour le réseau *ghostnet*) à l'adresse suivante : <https://ghostnet.tzkt.io>

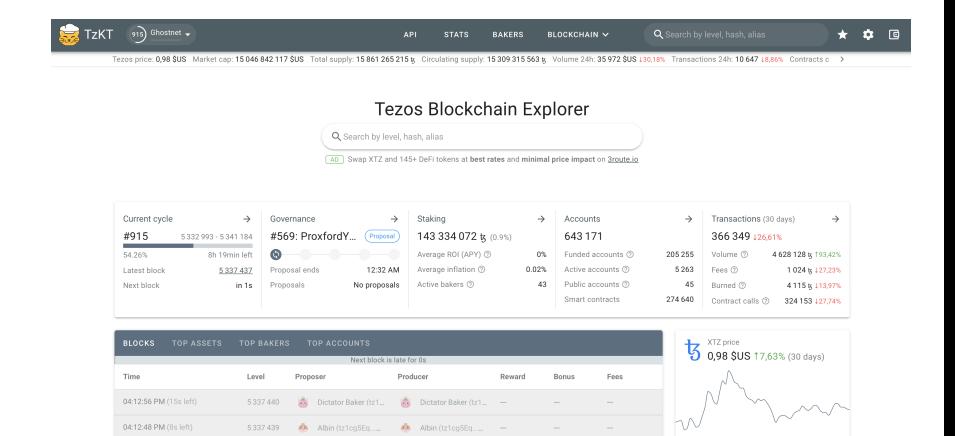

A Kishino (tz1aWX... -

Market can (7)

Circulating supply 3

15 046 842 117 SUS

15 309 315 563 b

#### Inspecter une opération

En utilisant un explorateur, on peut obtenir toutes les informations relatives à une opération sur la blockchain.

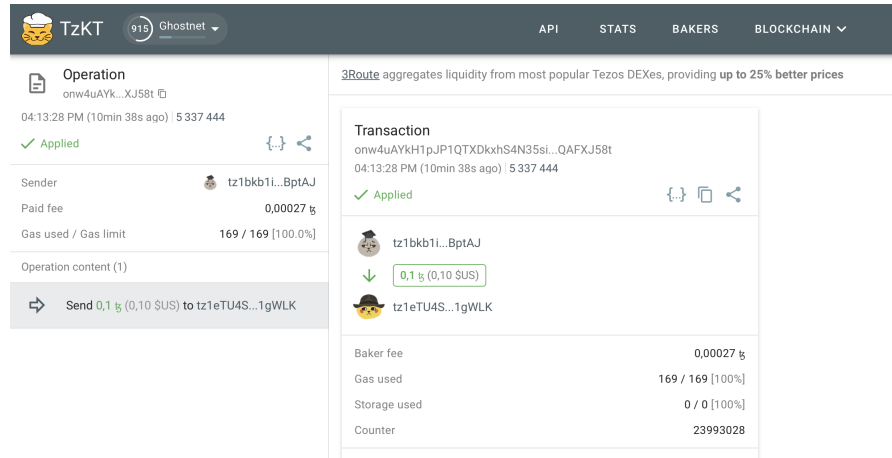

A vous de jouer, sur le réseau ghostnet

- 1. Installez octez-client sur votre machine
- 2. Configurez votre compte (afin d'obtenir une adresse de la forme  $tz1...$ )
- 3. Récupérez des tokens via un faucet
- 4. Échangez des tokens entre vous
- 5. Visualisez les opérations effectuées sur un explorateur de blocs.